## Z-325xBT HID mode setting in Windows 10

#0. Remove the Z-3250BT from PC if ever paired before.

#1. Make sure Bluetooth dongle is working properly under device management.

▲ Bluetooth 無線電
▲ Bluetooth 無線電
▲ Bluetooth Radio
▲ Microsoft Bluetooth 列舉程式

#2. Scan below barcode in order to restore back to default.

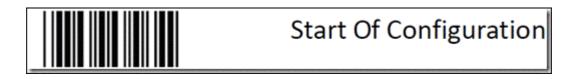

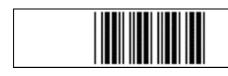

Reset (return to factory default)

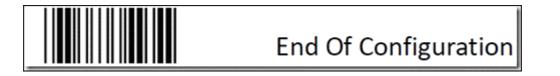

#3. Set to Wireless HID KB emulation.

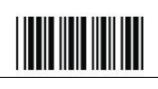

Start Of Configuration

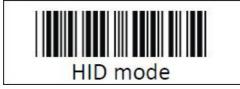

Enable wireless HID keyboard emulation

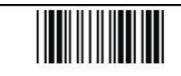

#4. Search the Z-3250BT device and select, then key in PIN code "12345678" to pair.

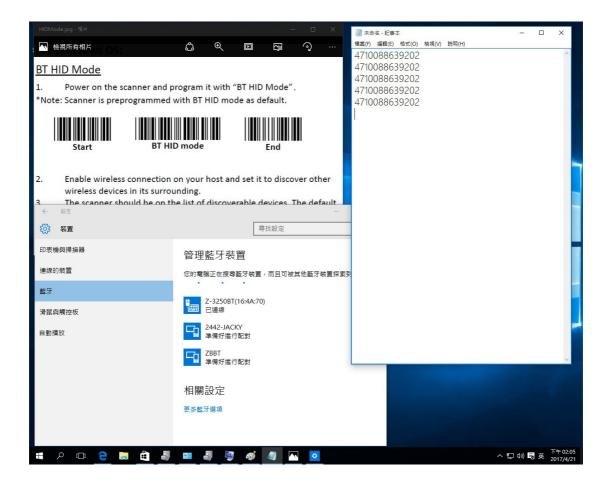

#5. If not paired successfully, repeat step#0~step#4 again to make sure each step is correctly.

- End